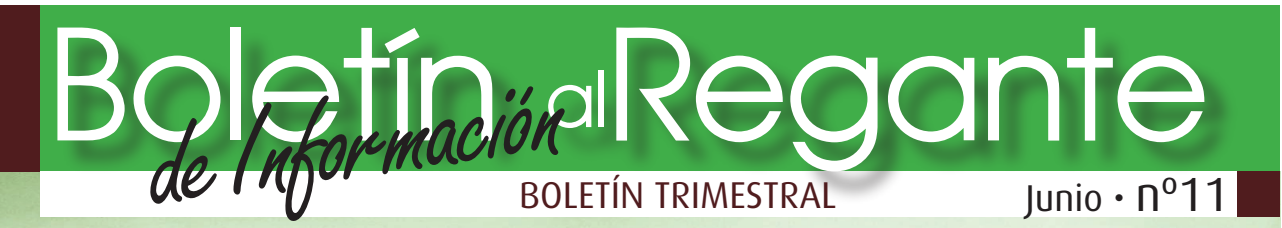

**>Agronomía:** Ahorro energético y fertilización **[pág. 3**]

## **>Manejo de Sistemas de Riego:** Cambios previstos en las tarifas eléctricas

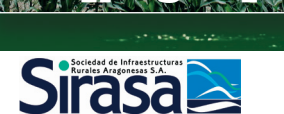

**Oficina del Regante**<br>Plaza Antonio Beltrán Martínez, 1 5ª Planta, Oficinas H, I, J, K 50002 ZARAGOZA

Tlf: 976 302268 Fax: 976 214240 e-mail: oficinaregante@sirasa.net www.oficinaregante.aragon.es

[continuación pág. 5] Debido al desarrollo de un mer-cado liberalizado de la energía en el seno de la Unión Europea, los países miembros deben adaptar sus legislaciones a la Directiva 2003/54/CE. Para ello se ha creado una serie de organismos y figuras, que deben encargarse de velar por un correcto funcionamiento del Mercado Libre, así como con una paulatina desaparición de las tarifas reguladas por el gobierno. del 29 de diciembre de 2006, dispuso que permanecieran durante 2007 las tarifas de riego. Por último, el Real Decreto 871/2007 dispone que finalmente desaparezcan estas tarifas el 1 de julio de 2008.

### **>Especial:** [pág. 2]

Estudio del mejillón cebra en Gelsa

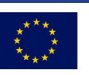

**UNION EUROPEA** Fondo Europeo Agrícola de<br>Desarrollo Rural

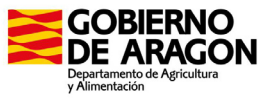

## Boletín al Regante

## CONTROL del **MEJILLÓN CEBRA**

mejillón cebra, Dreissena polymorpha, es molusco bivalvo de la familia de los dreisénidos, que pertenecen a la subclase de los lamelibranquios. Su presencia en el tramo inferior del río Ebro data del verano del 2001. En abril del 2002 se detectaron concentraciones espectaculares de más de 200.000 individuos/m2 en las rejas de la Central Hidroeléctrica de Ribarroja. La causa más probable de la invasión fue la introducción de larvas o adultos en aguas utilizadas para el transporte hasta el Ebro de especies exóticas de peces procedentes de ríos con mejillón cebra. En el embalse de Mequinenza se considera que está presente desde el año 2.003.

Un estudio llevado a cabo por **SIRASA** sobre las afecciones del mejillón cebra en las infraestructuras de regadío del PEBEA y de los posibles métodos de control del mejillón cebra lleva a la conclusión que ni los sistemas de filtrado ni la utilización de ciertos productos químicos son viables económicamente para las infraestructuras de regadío.

Las pérdidas económicas que causa la presencia del mejillón cebra en un ecosistema se derivan de los problemas de funcionamiento de las instalaciones (eficiencia, interrupciones y obstrucciones), y de los gastos adicionales de mantenimiento (tratamientos

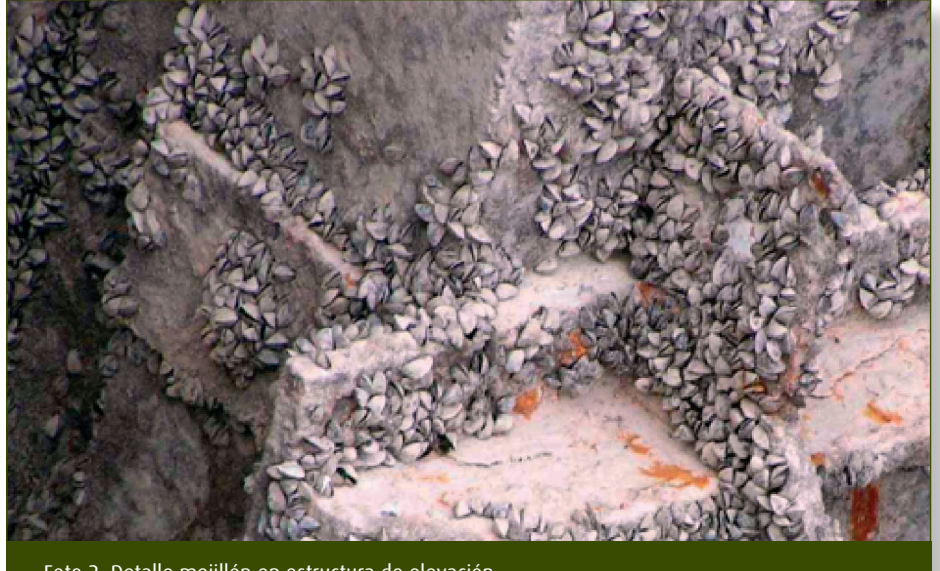

Foto 2: Detalle mejillón en estructura de elevación.

y actuaciones). Una capa de mejillones de 1- 2 cm de espesor puede suponer pérdidas de carga muy importantes en las conducciones de agua, y pueden llegar prácticamente a obturar determinadas tuberías.

La Comunidad de Regantes Monte Bajo de Gelsa se puso en contacto con SIRASA para informar de la presencia de mejillón cebra en sus instalaciones.

Durante las operaciones de mantenimiento por parte de personal de la comunidad detectaron la presencia de poblaciones pequeñas aisladas dentro de las tuberías. Esta presencia se ha encontrado en algunos puntos dispersos de la red.

Cuando se detectaron las primeras poblaciones de mejillón, la comunidad optó por aumentar (año 2007) las dosis de tratamientos químicos para la contaminación biológica de las redes para evitar el tener problemas con esta plaga, pero a lo largo del año durante los trabajos en reparaciones y mantenimiento se han seguido encontrando poblaciones de Mejillón Cebra, por lo que la Comunidad decidió cambiar el tratamiento para el año 2008 y probar con dosificaciones de hipoclorito sódico (NaClO).

Los expertos saben que el cloro puede matarlo, pero se desconoce su eficacia real dada la enorme capacidad de proliferación de esta especie. Esto es lo que ahora se pone a prueba. En colaboración con esta Comunidad de Regantes, SIRASA y la Facultad de Veterinaria han firmado un convenio para hacer el seguimiento y determinar la eficacia del tratamiento con NaClO para controlar el meiillón cebra.

Paralelamente **SIRASA** va a realizar un análisis de la situación de mejillón cebra en las principales infraestructuras de riego que tomen agua del río Ebro.

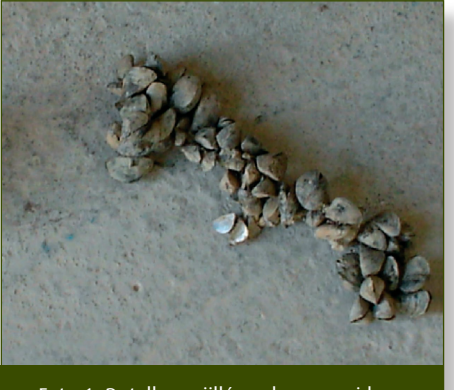

Foto 1: Detalle mejillón cebra recogido en C.R Monte Bajo de Gelsa.

#### ormalmente se habla de consumo energético refiriéndose exclusivamente a las energías primarias utilizadas directamente en los procesos productivos, en el caso de la agricultura, el consumo de gasóleo de los tractores ó el consumo eléctrico de los motores que se utilizan para el bombeo del agua de riego. Además tenemos que tener en cuenta los consumos de energía secundarios considerando las materias primas utilizadas en los procesos de producción como son los fertilizantes, fitosanitarios, semillas... cuya producción y transporte también han tenido un coste energético.

FERTILIZACIÓN

AHORRO ENERGÉTICO y

#### **COSTES ENERGÉTICOS DE LA PRODUCCIÓN AGRÍCOLA**

Los principales consumidores de energía en la agricultura son la mecanización, los fertilizantes inorgánicos y el riego.

En el gráfico 2 se representa la contribución energética relativa (%) de los principales componentes de la producción agrícola para distintos cultivos.

En éste gráfico podemos comprobar como el consumo medio de gasóleo en labores agrícolas representa más del 25% del total del consumo energético del cultivo, por otro lado el consumo medio de los fertilizantes, se fundamenta en la síntesis química del amonio, proceso que requiere un elevado consumo energético.

El amonio es la base de los fertilizantes nitrogenados, se obtiene exclusivamente por el método llamado "Haber-Bosh". El proceso consiste en la reacción directa entre el nitrógeno y el hidrógeno gaseoso.

$$
N_2(g) + 3 H_2(g)
$$
 2NH<sub>3</sub>(g)

Los fertilizantes nitrogenados suponen ellos solos más de la mitad del coste energético de los cultivos. En España el consumo de fertilizantes de nitrógeno es aproximadamente, el doble que cada uno de los otros dos elementos fundamentales, el fósforo y el potasio. Esto unido a que su coste energético es seis veces superior al del fósforo y nueve veces superior al de la potasa, hace necesario centrarse en el nitrógeno como el factor de consumo energético más significativo.

especialmente los nitrogenados, representan más del 60% del total de la energía utilizada en el cultivo.

**CEBADA** 

**GIRASOL** 

COLZA

#### **FERTILIZANTES Y COSTE ENERGÉTICO**

La fertilización se basa principalmente en el aporte de nitrógeno, fósforo y potasio. La industria de los fertilizantes minerales

#### **MEDIDAS DE AHORRO DE NITRÓGENO MINERAL**

**MEDIA** 

Como punto de partida se han de conocer las necesidades de nitrógeno del cultivo para el potencial productivo de la parcela. Importante también conocer la fertilidad del suelo y la cantidad de nitrógeno que es capaz de suministrar por sí mismo. El análisis

#### varios pesticidas secado<br>de cosecha fertilizantes inorgánicos crianza ganado riego agrícola maquinaria transporte agrícola/ agrícola

Gráfico1: Consumos energéticos de la producción agricola (McLaughlin y col.2000) Gráfico 2

80

60

40

20

**TRIGO** 

### **AGRONOMÍA**

## Boletín al Regante

NMIN (formas nítricas y amoniacales) ofrece una medida práctica a utilizar en el plan de fertilización de las parcelas de cultivo.

Una vez conocidas las necesidades de los cultivos, antes de aportar el abono mineral, se deben considerar otras fuentes de nitrógenos aprovechables por el cultivo:

- Contribución del suelo gracias a su materia orgánica y su fertilidad
- Contribución de los abonos orgánicos
- Leguminosas como fuente de aportes nitrogenados a los cultivos
- Contribución de los restos de cosecha
- Utilización de abonos verdes

Finalmente se utilizaran los abonos minerales para completar las necesidades del cultivo no satisfechas con estas otras fuentes de nitrógeno.

#### **HERRAMIENTAS PARA UNA BUENA GESTIÓN DE LOS FERTILIZANTES**

#### **Análisis del Nitrógeno mineral existente en el suelo (NMIN)**

El análisis NMIN permite conocer la cantidad de nitrógeno mineral, nítrico y amoniacal disponible para el cultivo en el momento que se realiza el muestreo.

El momento más interesante para analizar el suelo es antes de realizar el abonado. Este análisis permite saber si se parte de un suelo con muchas o pocas reservas de nitrógeno para el cultivo, lo que permitirá planificar la fertilización con mayor precisión, racionalidad y seguridad.

#### **Medidores de clorofilas**

El estado nutricional de nitrogenado de un cultivo está relacionado con el contenido de clorofila en las hojas, de modo que un culti-

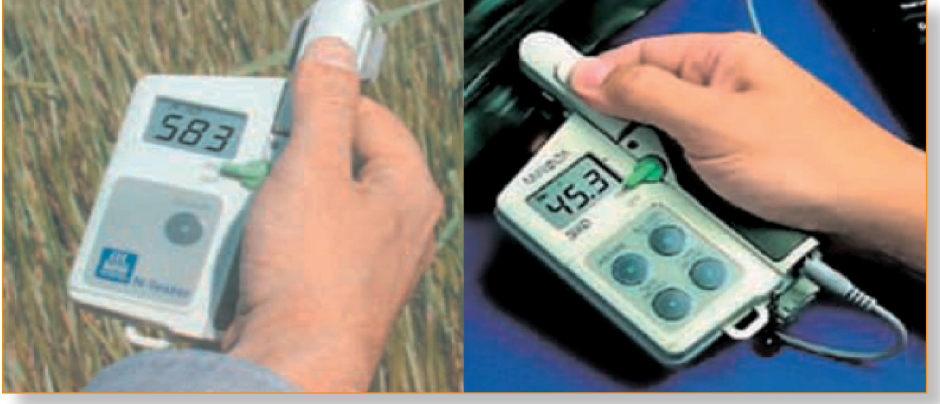

vo con déficit de nitrógeno presenta un color verde menos intenso que un cultivo cuyas necesidades de nitrógeno estén cubiertas.

Los medidores de clorofilas manuales más usados son portátiles y miden la luz transmitida por una hoja de una planta a dos longitudes de onda (650 nm y 949 nm).

El uso de estos equipos pueden evitar realizar aportaciones innecesarias de nitrógeno en tercera cobertera.

#### **Balances de nitrógeno**

Es una herramienta de ayuda a la decisión en el uso de fertilizantes nitrogenados, se valoran por una parte las entradas de nitrógeno al suelo y por otro lado las salidas, de forma que se pueda estimar la dosis necesaria a aportar con abono mineral.

En datos extraídos de un trabajo sobre balances de nitrógeno (Quemada 2006) el nitrógeno mineralizado o aportado por el suelo durante el cultivo es muy diferente en

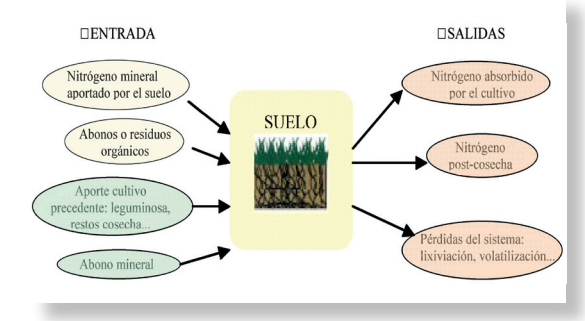

cultivos de secano, que oscila entre 27 y 90 Kg. de N/ha, que en cultivos de regadío, que oscila entre 100 y 290 Kg. de N/ha.

#### **Agricultura de precisión**

La agricultura de precisión ofrece la posibilidad de economizar nitrógeno, al utilizar máquinas que se orientan por GPS permiten ahorros de hasta un 5% del fertilizante ya que se evitan solapes innecesarios.

#### **Control y regulación de la abonadora**

La calidad del abono en un dato muy importante para realizar un abonado uniforme:

· El tamaño del gránulo debe ser estable y esférico. El 80% debe tener un diámetro entre 2,5 y 4 mm.

· Los gránulos serán lo suficientemente duros para no hacerse polvo.

· Para evitar el apelotonamiento y la formación de terrones, nivel de humedad muy bajo y utilización de abonos poco higroscópicos.

> Si no se aplican correctamente los fertilizantes se producen gastos innecesarios, se dejan bandas amarillas sin abono o encamados por exceso, disminuyendo la producción. Para evitarlo es importante regular bien la abonadora.

### **AGRONOMÍA**

#### **Manejo de riego y fertilización**

La mayor parte del nitrógeno mineral del suelo se encuentra en forma nítrica (NO3), disuelta en la solución del suelo y susceptible de ser lixiviada a capas profundas si el riego es excesivo.

Díez y col. (2000) demostraron que la dosis de riego es el principal factor a considerar para reducir las pérdidas de agua por drenaje y en consecuencia las de nitrato por lixiviación.

Una técnica cada vez más extendida en España es la fertirrigación, que es la aplicación de fertilizantes con el agua de riego. Su mayor ventaja es la posibilidad de realizar una fertilización diaria en función de las necesidades del cultivo, ofrece al mismo tiempo la oportunidad de optimizar dos de los factores de mayor incidencia en la explotación agrícola de regadío: el agua y los fertilizantes. Con esta técnica se pueden conseguir reducciones de las dosis tradicionales de abono entre un 25 % y un 40 %.

**SISTEMASdeRIEGO** MANEJO de

# CAMBIOS PREVISTOS en las TARIFAS ELÉCTRICAS

Debido al desarrollo de un mercado liberalizado de la energía en el seno de la Unión Europea, los países miembros deben adaptar sus legislaciones a la Directiva 2003/54/CE. Para ello se ha creado una serie de organismos y figuras, que deben encargarse de velar por un correcto funcionamiento del Mercado Libre, así como con una paulatina desaparición de las tarifas reguladas por el gobierno.

Esta desaparición de tarifas va a producir importantes cambios en diferentes sectores, siendo el industrial y el sector agrícola los más perjudicados por la desaparición de:

• Tarifas especificas de tracción y riegos en alta tensión.

- Tarifas especificas de alumbrado público.
- Tarifas especiales de riego de baja tensión.
- Tarifa general de alta tensión.
- Tarifa por discriminación horaria.

También se plantea la desaparición de las tarifas generales a partir del 1 de enero de 2009, lo que supondrá que todos los sectores estarán dentro del mercado libre, fomentando su desarrollo y la competencia de las comercializadoras para captar clientes dentro de este nuevo modelo de facturación.

La mayor parte de los usuarios particulares y empresas que se sirven de las redes de alta y baja tensión se verán obligadas a pasar al mercado liberalizado, pudiendo quedar alguno descolgado por falta de previsión o por no querer pasar al mercado libre. Si no optan por esta opción, se deberá crear lo que se denomina "la tarifa de último recurso" a la cual se suscribirán aquellas empresas y usuarios que una vez desaparezcan las tarifas reguladas no hayan pasado al mercado libre. Esta tarifa de último recurso, será impuesta por el gobierno e impondrá la tarifa máxima que se pagará por:

- Termino de potencia y energía.
- Peaje del distribuidor.
- Ganancias del comercializador.

Este Suministro de Último Recurso será de aplicación para aquellos usuarios en baja tensión, que a día 1 de enero de 2009 no haya suscrito un contrato con una entidad

comercializadora, siendo la tarifa de último recurso la aplicada en el caso de estos usuarios rezagados. Los usuarios de alta tensión no tienen otra opción que ir a mercado libre a partir del 1 de julio de 2008. Sí no se procura buscar una salida hacia el mercado libre, se obligará a las comunidades a pasar a la tarifa regulada general que le corresponda, sin tener derecho a una discriminación horaria con tres periodos (llano, punta y valle) u otros beneficios asociados a un menor consumo, un ahorro energético o un uso de potencia limitado.

En el caso de las comunidades de regantes deberán abandonar las tarifas actuales de riego y pasar al mercado liberalizado. La mayor parte de las comunidades están conectados a media y baja tensión. Las tarifas que son de aplicación en la mayor parte de las comunidades son las tarifas especiales de riego tipo R.1, estas tarifas disminuyen en gran medida los costes energéticos que de otra forma serían elevados para la capacidad adquisitiva de los agricultores.

#### **SISTEMASdeRIEGO** MANEJO de

## Boletín al Regante

#### **EJEMPLO DEL CAMBIO PREVISTO**

Para una mejor comprensión de los efectos que puede tener este cambio en el modo de facturación para las comunidades de regantes vamos a suponer una comunidad de regantes que tenga una potencia de bombeo instalada de 1.000 kW, su gasto energético se supondrá a partir de unas horas equivalentes de uso de las bombas. En estudios llevados por SIRASA, el promedio de horas equivalentes ronda las 2.000 horas equivalentes, que supondrían un consumo energético de 2.000.000 kWh.

En las tablas 2 y 3 se muestran los resultados obtenidos teniendo en cuenta una tarificación horaria como la reflejada en la tabla 1.

Como se puede observar en el gráfico 1, las mayores subidas se producen en el término de potencia, por lo que las comunidades que se verán más afectadas, serán aquellas que tengan un consumo de energía bajo, ya que repercutirá con más fuerza el término de potencia en los costes futuros de la energía eléctricas.

Se debe destacar que en los resultados anteriores no se han tenido en cuenta las posibles subidas que la tarifa eléctrica puede sufrir el 1 de julio, coincidiendo con la desaparición de las tarifas eléctricas.

Si tenemos en cuenta dichas subidas, que según el Ministerio de Industria, Turismo y Comercio serán cercanas al 6%, los resultados que obtenemos se muestran en las tablas 4 y 5.

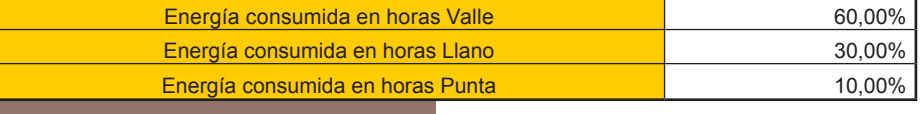

Tabla 1: Porcentaje de uso según periodo de consumo, para tarifa R.1.

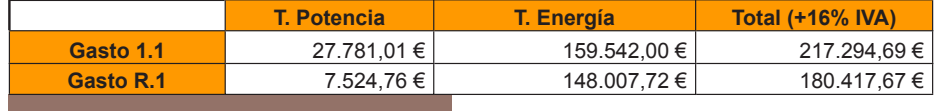

Tabla 2: Gasto comunidad tipo según los datos suministrados.

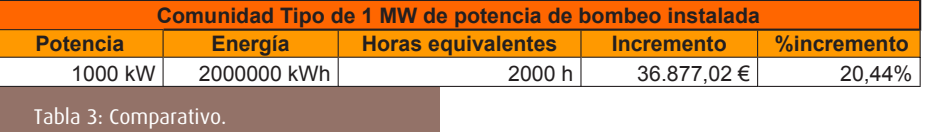

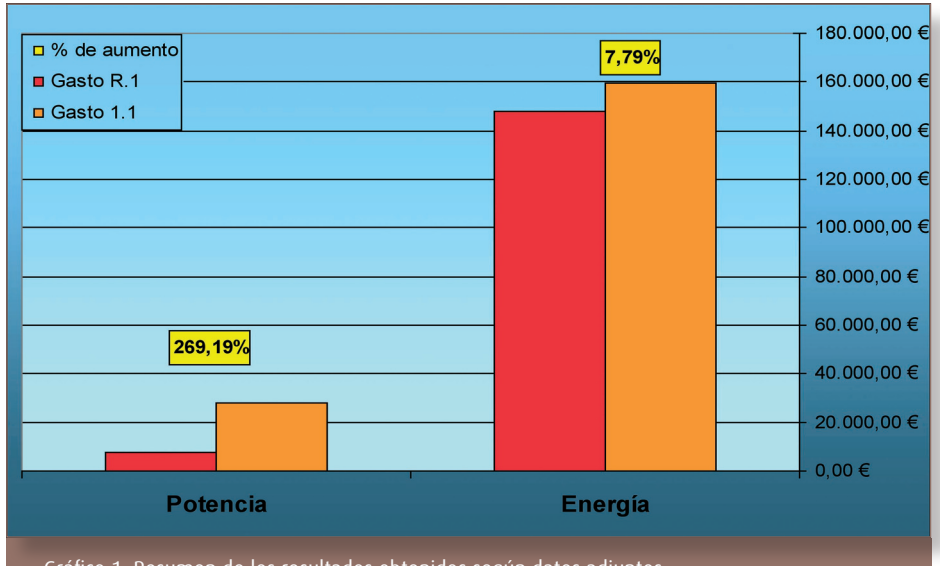

Gráfico 1: Resumen de los resultados obtenidos según datos adjuntos.

#### **¿QUÉ HACER FRENTE A ESTE CAMBIO?**

A partir del 1 de julio las posibilidades que los usuarios de las tarifas especiales de riego tendrán son:

1. Suscribir un contrato con una entidad comercializadora.

2. Convertirse en un comercializador autorizado.

3. Quedarse en la tarifa regulada sin opción a una posible reducción de la factura.

#### **1. SUSCRIBIR UN CONTRATO CON UNA ENTI-DAD COMERCIALIZADORA**

Las diferentes comercializadoras deberán aportar una oferta para cada cliente en función de la potencia contratada y su consumo energético. Según se desarrolle el mercado y se fuerce a los diferentes sectores a adaptarse y emigrar de la tarifa regulada al mercado liberalizado bajarán los precios de las ofertas.

Se puede consultar un listado de las entidades comercializadoras en la página del Ministerio de Industria, Turismo y Comercio: **http:**

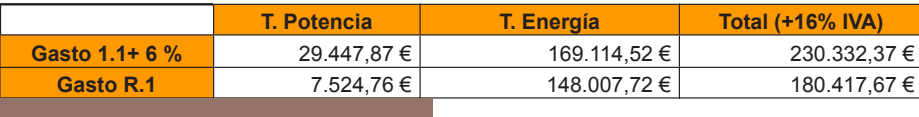

Tabla 4: Gasto comunidad tipo según los datos suministrados incluido un 6 % de subida.

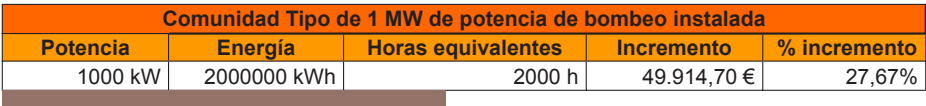

Tabla 5: Comparativo situación actual (R.1) con Tarifa regulada aplicándole un 6 % de subida.

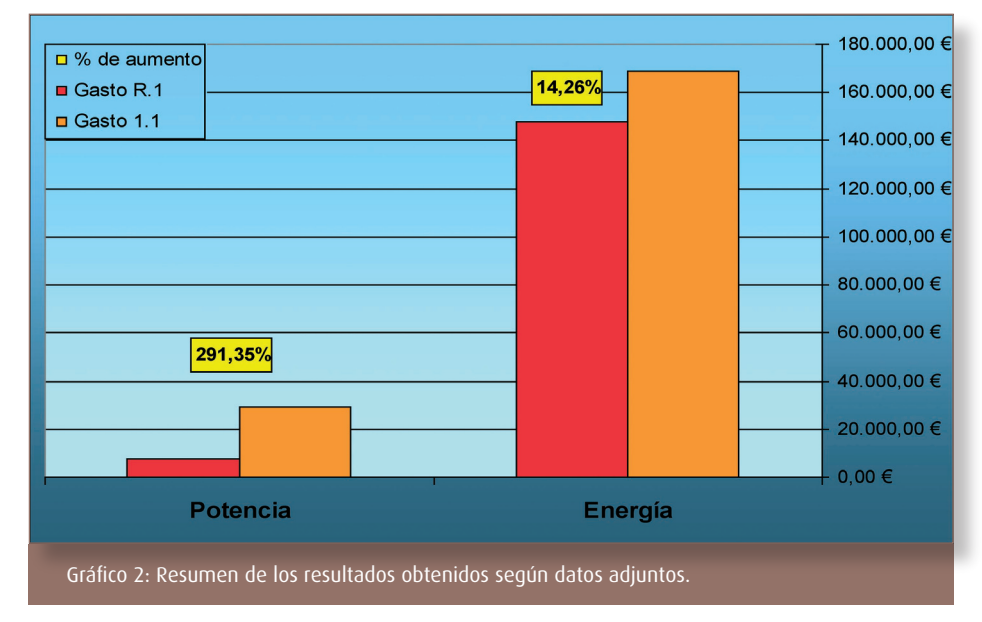

#### **//www.mityc.es/Electricidad/Seccion/ Distribuidores/Comercializadores/**

En este caso los usuarios se convierten en consumidores cualificados, lo cual implica que un consumidor pueda acceder al mercado competitivo y obtener la energía eléctrica más barata, a través de la figura del comercializador. Este comercializador comprará directamente como agente al mercado o bien se puede optar por realizar contratos directamente con un productor.

#### **2. CONVERTIRSE EN UN COMERCIALIZADOR AUTORIZADO**

Esta opción es muy complicada, ya que los avales necesarios que piden las autoridades, están al alcance de las empresas que están más ligadas al sector energético, Para este caso es necesario:

> Autorización/Inscripción en el Registro del Ministerio

- > Ser sujeto del Mercado (REE).
- > Agente del Mercado (OMEL). Con garantías para respaldar las ofertas de adquisición.

Otra opción, siguiendo esta línea, es contratar un agente de mercado que compre directamente la energía en el mercado intradiario, sin tener que contratar un precio establecido directamente con un comercializador, pero habrá que pagar el salario del

agente de mercado que compra la energía, lo cual no asegura comprar la energía más barata (aunque los costes serán más reducidos que en el caso de no contratar ninguna tarifa). El precio de un agente de mercado oscila de 0,3-0,5 €/MWh dependiendo del servicio prestado.

#### **3. QUEDARSE EN LA TARIFA REGULADA SIN OPCIÓN A UNA POSIBLE REDUCCIÓN DE LA FACTURA.**

En este caso, las comunidades no tendrán opción de conseguir posibles rebajas por discriminación horaria, control de potencia… y por tanto la factura subirá irremediablemente según la potencia y el consumo energético que cada comunidad en particular tenga instalada.

#### **PARA CONCLUIR**

Se recomienda que las comunidades de regantes empiecen a buscar comercializadores e intenten contratar la energía al precio más rentable que les sea posible. Se debe tener en cuenta que al desaparecer varias tarifas regulares especiales, no son solo los agricultores los que deben acudir al mercado liberalizado, por lo que las ofertas para captar a los posibles clientes serán más bajas que las actuales (se activará el mercado).

Aquellas comunidades que tengan un volumen de consumo elevado, junto con una gran potencia instalada, deberían estudiar la contratación de un agente de mercado que compre en el mercado intradiario, sobre todo en horas nocturnas que el precio es más bajo.

#### **SISTEMASdeRIEGO** MANEJO de

ADOR

## Boletín al Regante

El programa Ador facilita la gestión de las comunidades de regantes con riego presurizado.

En este apartado vamos a explicar el funcionamiento del módulo de control de consumos con contadores. Este módulo permite, en primer lugar, introducir las lecturas de contadores y posteriormente asignar esas lecturas a los distintos usos que pueden depender de cada hidrante

#### **PRIMER PASO: Dar de alta un contador en la red de riego**

En primer lugar, para trabajar con el módulo de contadores se ha de tener activada la casilla de Contador en el hidrante de la red de riego.

Si no se encuentra activada la casilla ¿Contador? no se podrán asignar lecturas de contador a ese hidrante.

Para dar de alta un contador se han de seguir los siguientes pasos:

1. Abrir el sinóptico de la red creado en Ador dentro del menú Redes Hidráulicas, submenú Gestión Red; Editar Red.

2. Pulsar sobre el elemento de la red (línea hidráulica) en el que se quiera activar el Contador.

3. Pulsar sobre el botón inferior Elementos Secundarios.

4. Aparecerá un formulario como el de la Figura 1. Para activar un contador, se debe pulsar sobre el hidrante y posteriormente activar la casilla Contador.

5. Al activarse esta casilla, el programa preguntará si se está seguro de querer asociar un contador al hidrante seleccionado. Pulsar Aceptar si es el caso.

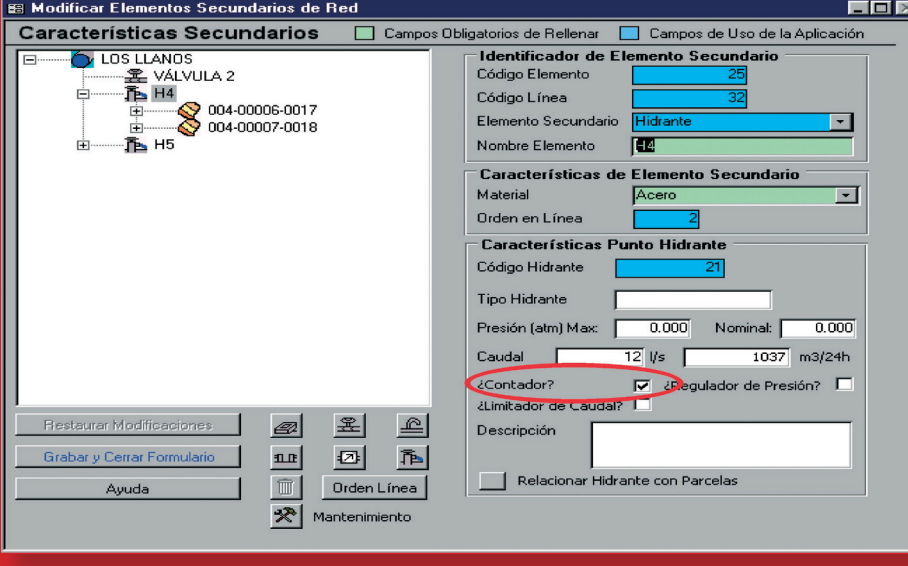

Figura 1.Formulario de características de un elemento secundario (hidrate) de la red

## CÓMO TRABAJAR con el MÓDULO DE CONTADORES

6. Posteriormente, se da la opción de introducir la primera lectura del contador. Si se introduce un valor distinto de cero, Ador determinará que el consumo de agua comienza en este valor.

7. Por último, se demandará si se desea incluir el contador en un recorrido. Pulsar sobre la opción deseada (Ver en el manual "Introducir un hidrante en un recorrido ").

8. Así ya estará dado de alta el contador. Comprobar que se puede modificar la fecha de alta que por defecto es la del día actual.

9. Una vez realizada la operación de dar de alta un contador se pulsa Grabar y Cerrar Formulario.

#### **SEGUNDO PASO: Cómo introducir las lecturas de los contadores**

Para introducir de forma manual las lecturas de contadores en una Comunidad de Regantes se han de seguir los siguientes pasos:

1. Seleccionar dentro del menú Consumo Agua el submenú Contadores.

2. Seleccionar Introducir Lectura Contadores.

3. Aparecerá un formulario como el de la

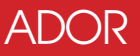

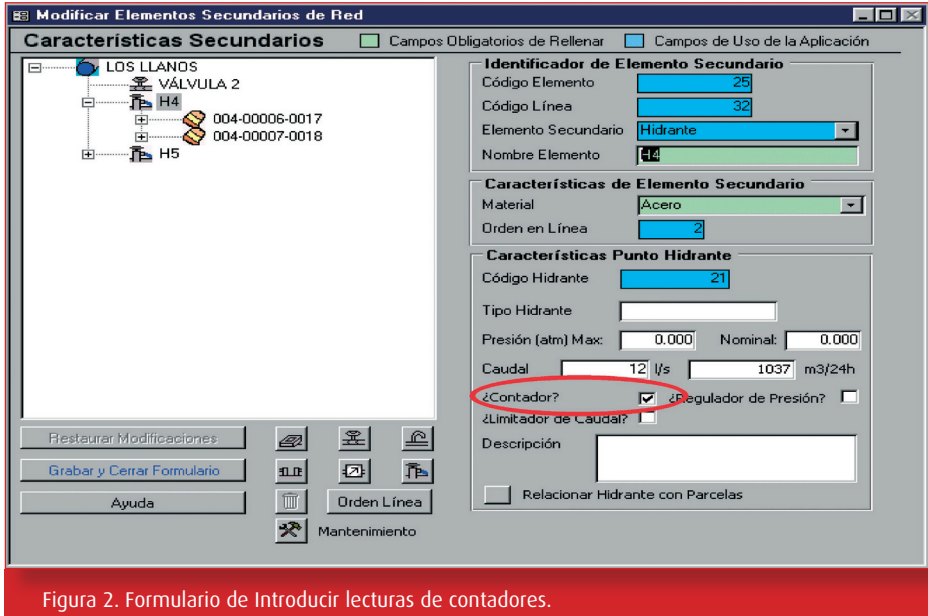

Figura 2. En ese formulario aparece un listado de todos los hidrantes introducidos en la base de datos de Ador y que tienen activa la casilla ¿Contadores?. Aparecen por defecto las últimas lecturas de los contadores con las fechas en que fueron tomadas.

En este listado se pueden acotar los hidrantes deseados por:

a) Recorrido (Aparecen los hidrantes esta-

- blecido al crear el recorrido)
- b) Línea Hidrante
- c) Nombre Hidrante

Una vez que se tengan en el listado los hidrantes a los cuales se desea asignar una lectura se ha de operar del siguiente modo:

1. En la casilla correspondiente al campo Nueva Lectura introducir la última lectura tomada en ese contador (en m3). Esta nueva lectura ha de ser mayor al valor que aparece en el campo Lectura anterior.

2. Por defecto, la fecha de esta última lectura es la del día actual. Si se desea que aparezca otra fecha, seleccionarla en el campo Fecha Nueva Lectura. Esta fecha tiene que ser mayor a la que aparece en Fecha Lectura, que corresponde a la fecha en la que se tomó la lectura anterior.

3. Para acceder a la casilla Nueva Lectura correspondiente al siguiente hidrante, pulsar la tecla "Enter" o dirigirse con las flechas del teclado.

Es aconsejable que cuando se haya finalizado la introducción de los valores de los contadores de una serie de lecturas se proceda a asignar esas lecturas a los usos correspondientes tal y como se explica más adelante en el apartado Asignar lecturas de contadores a usos.

4. Si se desea eliminar la última lectura, pulsar sobre la línea del hidrante del que se desea eliminar la lectura y posteriormente sobre le botón Eliminar Lectura.

5. Si desea cerrar el formulario sin grabar las lecturas introducidas, pulsar Cerrar sin Grabar.

#### **TERCER PASO: Asignar lecturas de contadores a usos**

En Ador, los consumos de agua a imputar a cada uso se calculan mediante las diferencias entre lecturas, que pueden ser consecutivas o no. Estos consumos han de asignarse a los usos para poderlos facturar y contabilizar como gasto de agua.

En muchas comunidades de regantes existen hidrantes compartidos que abastecen a varias parcelas de distintos propietarios y se les ha de imputar a cada uno su consumo. También puede ocurrir que un mismo hidrante abastezca a dos usos diferentes, uno agrícola y otro ganadero, por ejemplo, y si el precio de agua es distinto se deberá conocer el volumen correspondiente a cada uno.

Por este motivo se ha implementado en Ador este módulo que permite de forma sencilla asignar parte del volumen de una lectura de un contador a distintos usos que rieguen desde él. Es aconsejable realizar este proceso cada vez que se introduzcan una serie de lecturas de los contadores de la Comunidad.

Para asignar las lecturas de los contadores a los usos se han de seguir los siguientes pasos:

1. Seleccionar dentro del menú Consumo Agua el submenú Contadores.

2. Seleccionar Asignar Lecturas Contadores a Usos.

3. Aparecerá un formulario como el de la Figura 3 en la que se incluyen distintos cuadros de lista:

a) Consumos no asignados: Aparecen los hidrantes para los que se han introducido lecturas de contadores y que todavía no

### ADOR

## Boletín al Regante

han sido asignados a ningún uso (hasta la fecha que aparece en el cuadro superior). Se presenta la última lectura introducida para ese hidrante (Max. Lectura) hasta la fecha indicada y la que se introdujo la última vez que se asignó el consumo a sus usos (Min. Lectura). La diferencia es el Consumo que ahora se deberá asignar.

b) Usos Hidrante: Aparecen los usos que están relacionados con el hidrante seleccionado en el cuadro anterior.

c) Consumo usos: Aparecen los datos del uso (Polígono y Parcela, Tipo uso, Superficie y cultivo) y los datos de consumo que se le han asignado.

.<br>Asignar Consumos a Usos

- **Manual**: Para hidrantes que abastecen varios usos. Permite acceder a un formulario donde se reparte manualmente el consumo entre los usos.

- **Por Superficie**: Esta opción sólo sería aconsejable para hidrantes que abastecen varios usos agrícolas y no se quiere diferenciar el consumo exacto de esos cultivos. Realiza un reparto proporcional en función de la superficie de riego de cada uso.

Si un hidrante abastece a varios usos entre los que se encuentra alguno no agrícola es imprescindible realizar el reparto Manual ya que el uso no agrícola no tiene superficie.

#### parciales a lo largo de la campaña.

2. En ese momento se visualizarán en el cuadro Consumos no Asignados los hidrantes y consumos introducidos hasta la fecha seleccionada.

3. Seleccionar la opción Auto. Uso Único y pulsar el botón Asignar. De esta forma, los consumos de todos aquellos hidrantes que sólo abastecen un uso se asignarán directamente a ese uso y desaparecerán del cuadro Consumos no Asignados.

4. Los hidrantes que quedan en el listado son sólo aquellos que abastecen varios

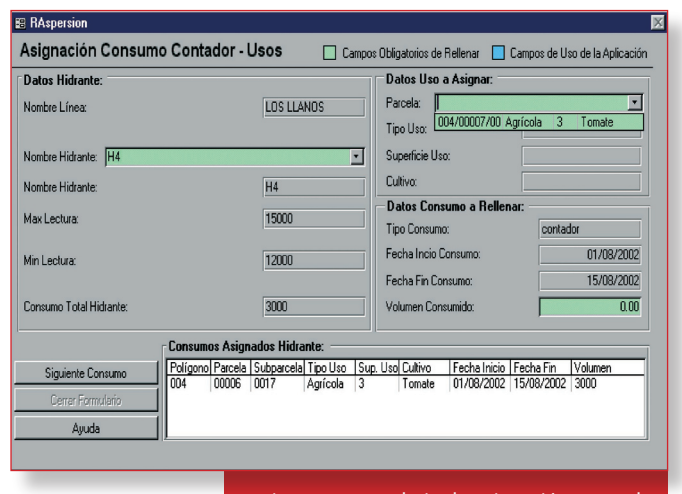

Figura 4. Formulario de asignación manual de consumos de contadores a hidrantes.

usos. El reparto del consumo de estos usos se puede hacer con las dos opciones que hemos visto:

#### **A. Manual:**

1. Activar la opción Manual y pulsar Asignar.

2. En ese momento aparece un formulario como el de la Figura 4.

3. Dentro de ese formulario aparece un cuadro de lista desplegable (Nombre Hidrante) en el que figuran todos los hidrantes en los que existe consumo que no se ha asignado todavía a ningún uso.

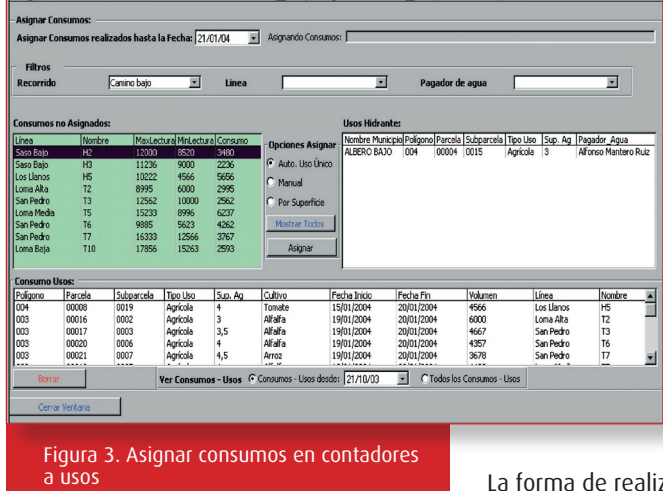

Campos Obligatorios de Rellenar | Campos de Uso de la Aplicación

4. Para poder localizar mejor un hidrante o un conjunto de ellos, es posible realizar filtros por recorrido, línea y pagador de agua.

Si algún hidrante de la red de riego no está relacionado con un uso, no aparecerá en la tabla.

El reparto del consumo a los distintos usos de un hidrante se puede hacer de forma muy sencilla. Las opciones programadas son:

- **Auto**. Uso Único: Para aquellos hidrantes que sólo abastecen a un uso. Asigna directamente el consumo del hidrante a ese uso.

La forma de realizar el reparto sería:

1. Abrir el formulario como se ha explicado antes y seleccionar la fecha de lectura de los contadores. Si, por ejemplo, una lectura manual de los contadores se ha desarrollado durante tres días deberá seleccionarse la fecha del último día para que aparezcan todas las lecturas.

Si la asignación de consumos a usos no se hace para cada fecha de lectura sino que se hace, por ejemplo, al final de la campaña teniendo en cuenta sólo la última fecha de lectura, se perderá en la facturación el detalle de los consumos

### **CONSULTAS**

4. Seleccionar el hidrante para el cual se desea hacer el reparto. En ese momento aparecen los datos de consumo y fechas de lectura de ese hidrante.

5. En el cuadro de lista desplegable Parcela se ha de seleccionar uno de los usos para asignarle parte del consumo.

6. Una vez seleccionado introducir en el campo Volumen la cantidad de agua (m3) que corresponde a ese uso (siempre menor o igual al volumen de Consumo Total Hidrante).

7. Pulsar Siguiente Consumo.

8. Seleccionar el siguiente uso en el campo Parcela y repetir la operación hasta que todo el volumen del contador esté asignado a los usos.

9. Cuando se haya finalizado un hidrante seleccionar los siguientes en el campo Nombre Hidrante y repetir la asignación de consumos hasta que no queden más hidrantes con varios usos.

#### **B. Por superficie:**

Como se ha comentado, esta opción reparte el consumo proporcionalmente entre varios usos agrícolas según su superficie. Para utilizarlo se debería:

1. Activar la opción Por Superficie en el formulario Asignar Lecturas Contadores a Usos (Figura 3).

2. Pulsar Asignar. De esta forma realizará el reparto proporcional en todos los hidrantes seleccionados en el cuadro Consumos no Asignados que tengan más de un uso agrícola.

Cuando el cuadro Consumos no Asignados se quede en blanco querrá decir que ya se han asignado todos los consumos contabilizados hasta el día seleccionado en la parte superior del formulario.

**NOTA**: En ocasiones puede suceder que al consultar en la web de Oficina del Regante los datos horarios de una estación aparezca "DATOS NO DISPONIBLES", ésto es debido a un problema de volcado de datos en el que estamos trabajando para subsanarlo. Si necesitan estos datos pueden solicitarlos telefónicamente a la Oficina del Regante o mediante un correo electrónico a **oficinaregante@sirasa.net.** Disculpen las molestias.

### ¿Qué es la Kc que aparece al consultar las necesidades de riego de los cultivos en la página web de la Oficina del Regante?

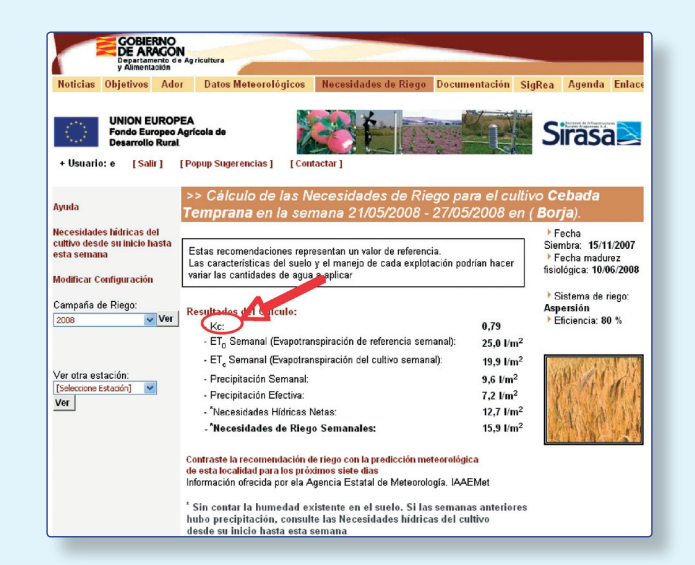

Las necesidades de la planta dependen de diversos factores como son el clima, el tipo de cultivo y la fase de desarrollo.

La **Kc** es el coeficiente de cultivo que describe las variaciones en la cantidad de agua que las plantas extraen del suelo a medida que se van desarrollando, desde la siembra hasta la recolección.

En los cultivos anuales podemos diferenciar cuatro etapas o fases del cultivo:

• **Fase inicial**: desde la siembra hasta un 10% de cobertura del suelo.

• **Fase de desarrollo**: desde el 10% de cobertura y durante el crecimiento activo de la planta.

• **Fase media**: entre floración y fructificación (corresponde normalmente entre el 70-80% de la cobertura máxima de cada cultivo)

• **Fase de maduración**: desde madurez hasta recolección

La cantidad de agua que supone los procesos de evaporación y transpiración, se consideran conjunta por la dificultad de calcularlas por separado, en lo que se denomina evapotranspiración (ET), que se expresa en milímetros de altura de agua evapotranspirada en cada día (mm/día).

Para su cálculo se valora la evapotranspiración de un cultivo de referencia, y después se comparan las necesidades de este cultivo de referencia con el cultivo que se pretende regar mediante la fórmula:

```
ET= ET_0 \times K_c
```
## Boletín al Regante

### AGENDA-NOTICIAS

## XXVI CONGRESO NACIONAL DE RIEGOS **(Huesca, 24 -26 de junio 2008)**

Este congreso se promueve conjuntamente con la colaboración de los Organismos e Instituciones Regionales, durante el Congreso se reunirán numerosos científicos y técnicos, especialistas en diferentes áreas relacionadas con el agua y el riego agrícola (investigación, proyectos, ejecución y explotación), se presentarán los últimos avances en estos campos y se discutirán y analizarán sus aspectos más relevantes. SIRASA participará como empresa patrocinadora.

En este Congreso SIRASA realizará una exposición oral de los siguientes temas:

• La Oficina del Regante de SIRASA. Principales funciones.

• El mejillón cebra y los sistemas de regadíos. Posibles soluciones para evitar y corregir afecciones.

• Alternativas de diseño de captaciones de agua realizadas en el embalse de Mequinenza en diferentes proyectos de transformación en regadío en Aragón.

• Aplicación informática para la gestión territorial de las comunidades de regantes.

Paralelamente y simultáneamente al Congreso, durante los días de sesiones técnicas (24 y 25 de junio) se organizará una exposición de material y equipos de riego, en la misma Escuela, que será de entrada libre para cualquier visitante.

Asimismo próximo a las Salas de Conferencias del Congreso, SIRASA dispondrá del

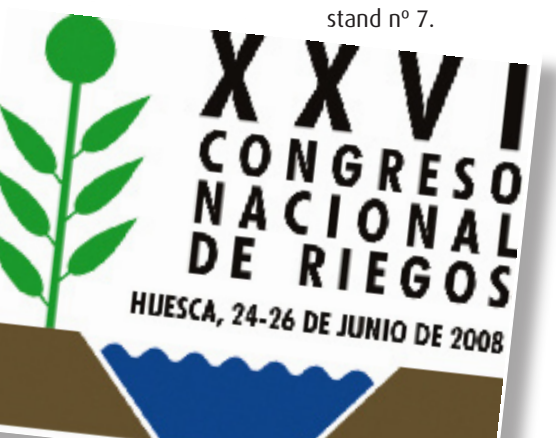

## I CONGRESO INTERNACIONAL DE RIEGO

#### **(Zaragoza 18-20 de junio)**

Con el reto del ahorro de agua y energía y en el inigualable marco de EXPO ZARAGOZA 2008 en la semana temática Agua y Tierra: Paisaje, Territorio y Agricultura se celebrará el I Congreso Internacional "Gestión, tecnologías y buenas prácticas de riego", los días 18, 19 y 20 de junio de 2008.

**Las noticias más destacadas relacionadas con el regadío de Aragón durante este primer semestre del año 2008 han sido las siguientes:**

RESOLUCION de 21 de enero de 2008, de la Dirección General de Desarrollo Rural, por la que se publica la Resolución por la que se concede el Título P.E.B.E.A. y se aprueba el proyecto a la solicitud de ayudas PEBEA realizada por la Comunidad de Regantes de Valdurrios II en el término municipal de Caspe (Zaragoza).

Fuente: BOA (06/02/08)

ORDEN de 23 de enero de 2008, del Departa-mento de Agricultura y Alimentación, por la que se aprueba el Plan de Obras y Mejoras Territoriales de la zona de concentración parcelaria del sector XXXV-bis del canal del Cinca en Huerto y Salillas (Huesca). Fuente: BOA (11/02/08)

RESOLUCION de 28 de enero de 2008, de la Dirección General de Desarrollo Rural, por la que se publica la Resolución por la que aprueba el proyecto de transformación en regadío para la zona de Riego Social del Somontano (Huesca).

Fuente: BOA (18/02/08)

El presidente del gobierno de Aragón inaugu-ra el Centro de Interpretación de la Agricultu-ra y el Regadío. (31/03/08)

El Gobierno de Aragón aprueba una subvención a dos comunidades de regantes por valor de 4 millones de euros. Beneficiarias: Comunidad de Regantes Binaced-Valcarca, de Binaced (Huesca) y Comunidad de Regantes Coll de Foix, de Albelda (Huesca).

Fuente: Gabinete de Comunicación del Gobierno de Aragón (14/04/08)

El Gobierno de Aragón invertirá 4,63 millones de euros en las obras de concentración parcelaria de Almudevar.

Fuente: Gabinete de Comunicación del Gobierno de Aragón (15/04/08)

El Gobierno de Aragón declara de interés general una de obra de modernización del regadío en Chiprana.

Fuente: Gabinete de Comunicación del Gobierno de Aragón (18/04/2008)

Gonzalo Arguilé inaugura una obra de modernización de regadío en San Miguel de Cinca. 25/04/2008

El gobierno de Aragón destinará 22 millones de euros a la modernización de explotaciones e incorporación de jóvenes agricultores. Fuente: Gabinete de Comunicación del Gobierno de Aragón (30/04/2008)

**Edita**: Sociedad de Infraestructuras Rurales Aragonesa, S.A.( SIRASA).<br>Pza. Antonio Beltrán Martínez , 1, planta 9ª . Oficinas H-I-J-K. 50002 Zaragoza **Diseño**: © hexel.es **Coordinación**: Oficina del Regante

Si desean más información pueden consultar en la web:

**http://oficinaregante.aragon.es** en la sección **NOTICIAS**.

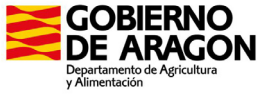

**UNION EUROPEA** Fondo Europeo Agrícola de **Desarrollo Rural**